# TRINITY WORLDWIDE TECHNOLOGIES, LLC

### 5 WINDOWS 10 TASKBAR TIPS

1. Pin favorite apps to the Taskbar.

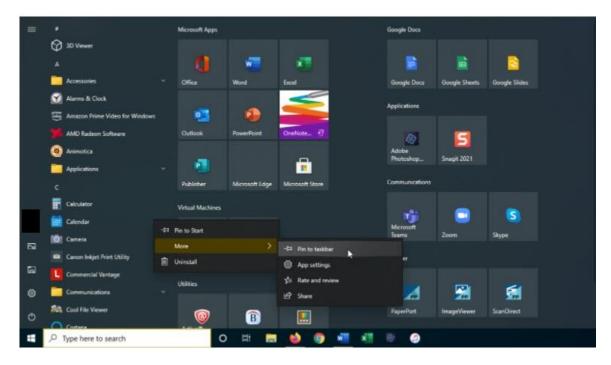

Click the Start button and right-click on any app icon or tile. Select **More > Pin to taskbar** to lock the app to the Windows Taskbar. To remove it, right-click on its Taskbar icon and select Unpin from taskbar.

2. Move the Taskbar (Right click on the Taskbar to quickly access Taskbar settings)

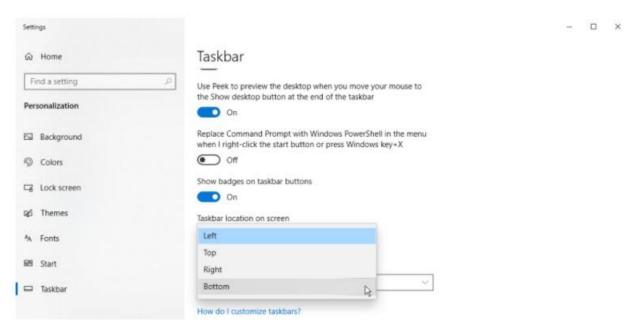

You can also move the Taskbar manually, if it is not locked, by clicking on it and dragging it to preferred location.

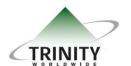

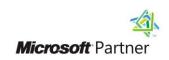

# TRINITY WORLDWIDE TECHNOLOGIES, LLC

### 5 WINDOWS 10 TASKBAR TIPS

### 3. Hide the Taskbar

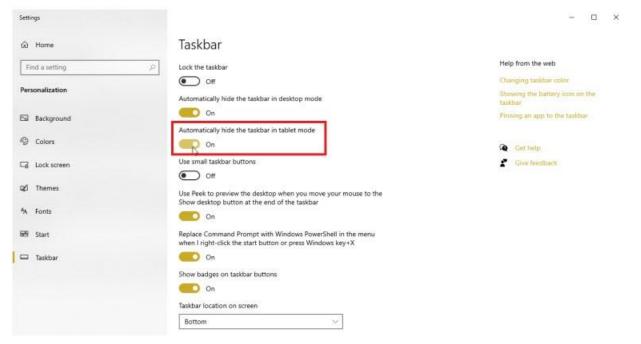

Turn on **Automatically hide the Taskbar in desktop mode or tablet mode** to set Taskbar to remain hidden unless you move your mouse to its location.

### 4. Lock the Taskbar

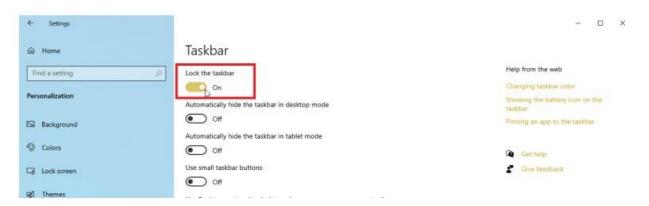

Locking the Taskbar is a way to ensure that the changes you have made to the taskbar remain intact.

**5. Task View** (click on the task view icon to easily view all current windows you are using on the desktop.

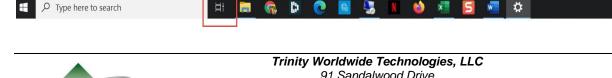

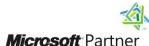

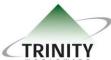

sales @trinityww.com